# **Bài 1: LINUX VÀ CÁC LỆNH CƠ BẢN**

#### **I. Lý Thuyết**

#### **1. Các khái niệm cơ bản**

**- Users (Người dùng)**: Để có thể sử dụng được Linux, bạn phải được cấp tài khoản (account) đăng nhập vào máy Linux. Thông tin về tài khoản bao gồm tên đăng nhập (username), mật khẩu đăng nhập (password), và các quyền truy xuất tập tin và thư mục mà bạn có được dựa vào tài khoản mà bạn đăng nhập và máy.

**- Group (Nhóm)**: Các người dùng làm việc trên cùng một bộ phận hoặc đang làm việc chung trên cùng một dự án (project) có thể được đưa vào cùng một nhóm. Đây là một cách đơn giản của việc tổ chức để quản lý người dùng.

**- File (Tập tin)**: Tất cả các thông tin trên Linux được lưu giữ trong các tập tin. Các tập tin được tạo ra bởi người dùng và người chủ tập tin có quyền truy xuất, tạo, sửa đổi, thiết lập kích thước của tập tin và phân phối quyền để cho phép người dùng khác có thể truy xuất tập tin.

**- Directory (Thư mục)**: Thư mục giống như Folder trong Windows. Nó được dùng để chứa các tập tin và thư mục khác, và tạo ra cấu trúc cho hệ thống tập tin. Dưới Linux, chỉ có một cây thư mục và gốc của nó là **/**. Giống như tập tin, mỗi thư mục có thông tin kết hợp với nó, kích thước tối đa và những người dùng được quyền truy xuất thư mục này, …

**- Path (Đường dẫn)**: Đường dẫn là 1 chuỗi các thư mục và có thể kết thúc bằng tên của một tập tin. Các thư mục và tên tập tin được phân cách bởi ký tự **/**. Ví dụ : **/dir1/dir2/file** là một *đường dẫn tuyệt đối* tới **file** được chứa trong **dir2**, với **dir2** được chứa trong **dir1**, và **dir1** nằm trong thư mục gốc. Ví dụ khác: **~/homework** là một *đường dẫn tương đối*, tính từ thư mục đăng nhập của người dùng, vào thư mục **homework**.

**- Permissions (Quyền)**: Quyền là một đặc tính quan trọng của Linux. Chúng tạo ra sự bảo mật bằng cách giới hạn các hành động mà người dùng có thể thực hiện đối với tập tin và thư mục. Các quyền đọc (read), ghi (write) và thực thi (execute) điều khiển việc truy xuất tới việc truy xuất tập tin của người tạo ra nó, nhóm và các người dùng khác. Một người dùng sẽ không thể truy xuất tới tập tin của người dùng khác nếu không có đủ quyền truy xuất.

**- Process (Tiến trình)**: Khi người dùng thực thi một lệnh, Linux tạo ra một tiến trình chứa các chỉ thị lệnh. Một tiến trình còn chứa các thông tin điều khiển như thông tin người dùng thực thi lệnh, định danh duy nhất của tiến trình (PID – process id). Việc quản lý của tiến trình dựa trên PID này.

**- Shell**: Trong chế độ console, người dùng giao tiếp với máy thông qua shell (hệ vỏ). Một shell là một chương trình thường được dùng để bắt đầu một chương trình khác từ dấu nhắc của shell. Một shell được cấu hình bằng việc thiết lập các biến môi trường cho nó. Khi đăng nhập vào Linux, một shell sẽ được tự động tạo ra, và các biến môi trường mặc nhiên (default) sẽ được thiết lập. Ở đây, ta sẽ sử dụng shell BASH (Bourne Again SHell), là shell thông dụng của hầu hết các hệ thống Linux.

#### **2. Thực thi Lệnh**

**- Nhập lệnh:** Để nhập lệnh, đơn giản bạn chỉ đánh vào tên của lệnh sau dấu nhắc của shell rồi nhấn Enter. Dấu nhắc của shell thường có dạng **[***user***@***host directory***]\$**, nó có thể được thiết lập lại, và có thể khác nhau đối với các máy khác nhau. Hầu hết các lệnh thường chấp nhận nhiều đối số (argument) hoặc lựa chọn (option) (thường được gọi là flag – cờ). Thông thường các đối số được đưa vào bằng cách sử dụng 1 hoặc 2 dấu **-**. Nếu một lệnh yêu cầu đối số và chúng ta không đưa vào, lệnh sẽ tự động hiển thị một mô tả ngắn về cách sử dụng các đối số kết hợp với nó. Một lệnh và các đối số thường có dạng như sau:

#### **command –a1 –a2**

# **command --long\_argument\_name**

**- Biến môi trường PATH:** Đây là biến môi trường của shell mà cho phép các thư mục mà Linux có thể *nhìn thấy* được khi thực thi lệnh nếu đường dẫn đầy đủ của lệnh không được chỉ định rõ ràng. Biến môi trường **PATH** bao gồm 1 chuỗi tên các đường dẫn thư mục, phân cách bởi dấu '**:**'. Hầu hết các lệnh mà chúng ta sẽ thực hành đều nằm trong các thư mục mà đã được đưa vào biến môi trường **PATH** và có thể thực hiện đơn giản bằng cách nhập tên của nó tại dấu nhắc lệnh. Vì lý do bảo mật, thư mục hiện hành sẽ không được đưa vào biến môi trường **PATH**, do đó, để chạy một chương trình nằm trong thư mục hiện hành, chúng ta phải thêm '**./**' vào trước tên chương trình:

# **./command**

#### **3. Một số lệnh cơ bản**

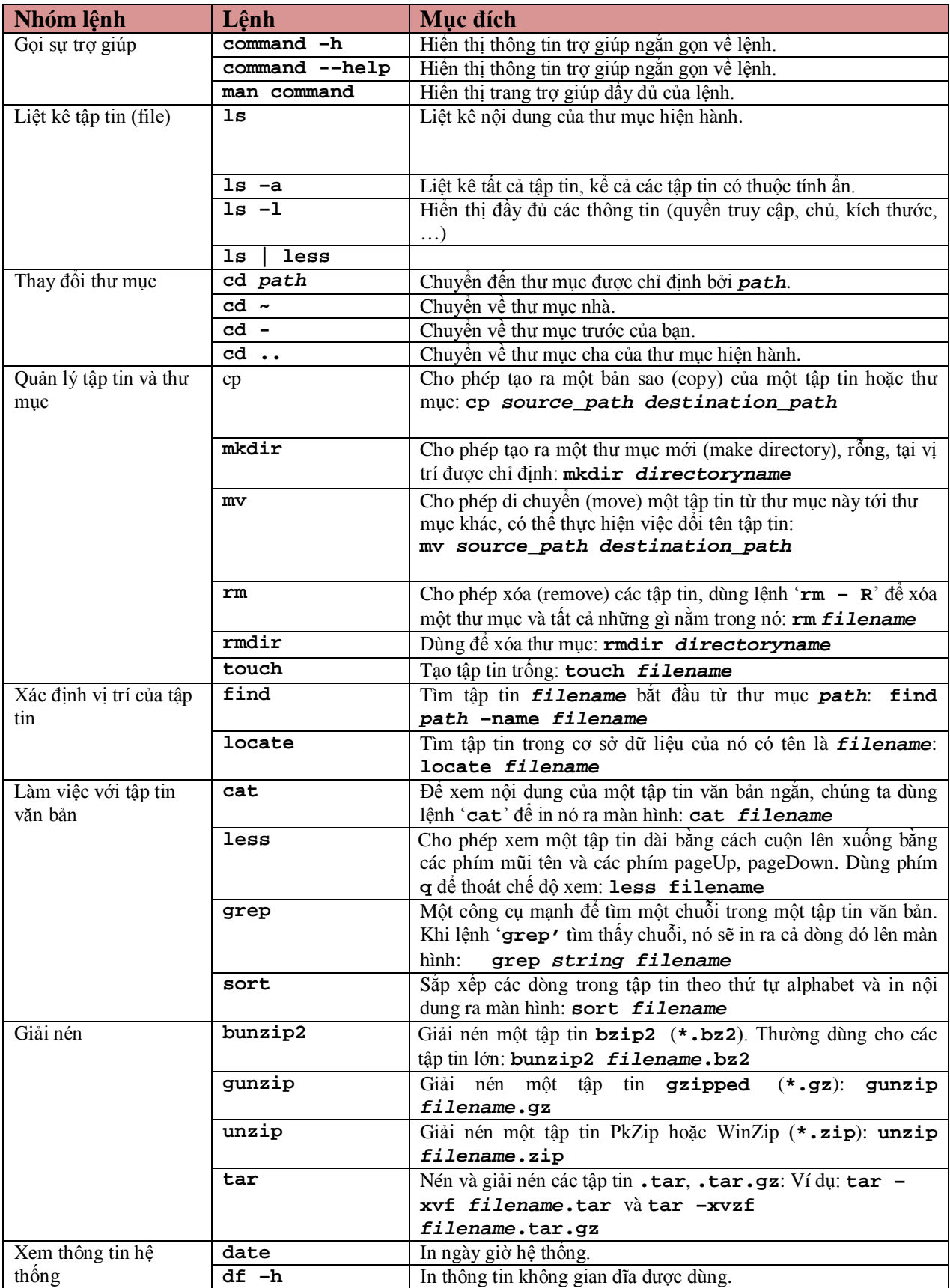

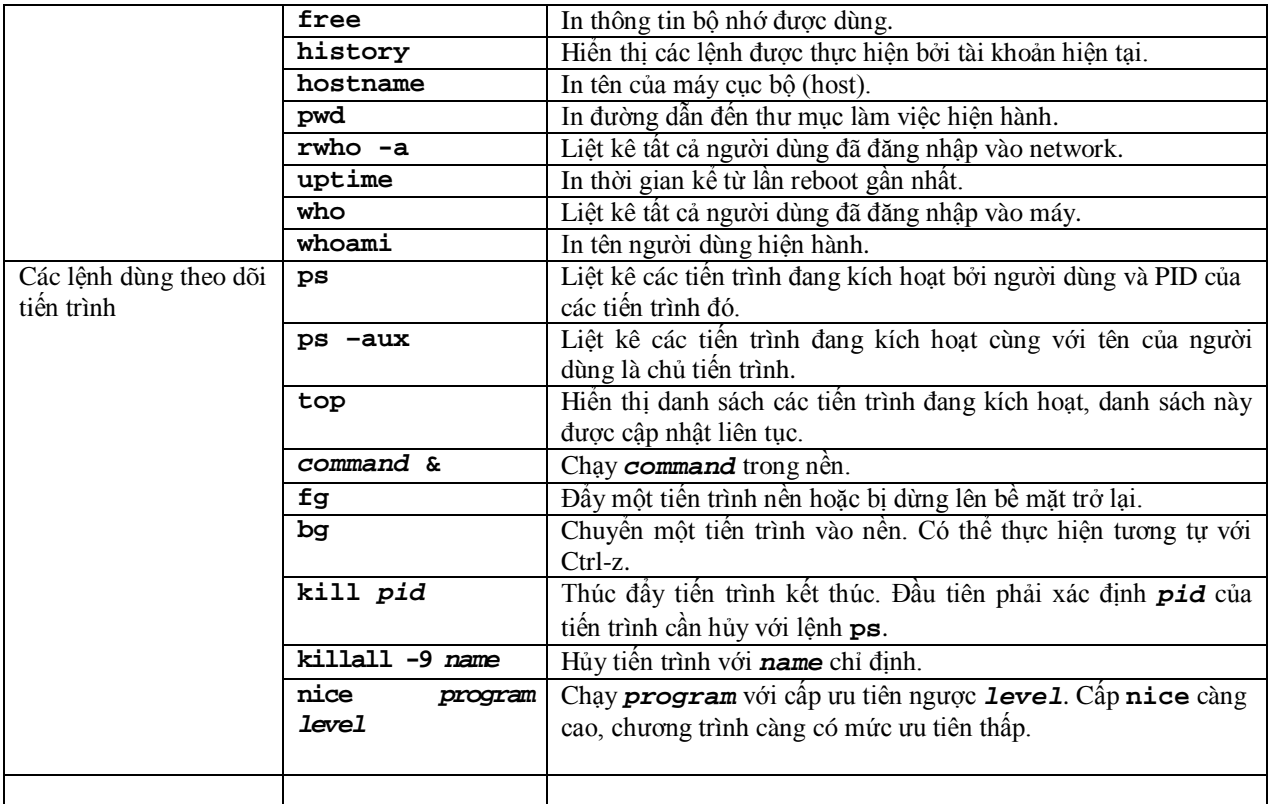

#### **II. Nội dung bài thực hành số 1**

**1. Tạo cây thư mục**

Tạo cây thư mục như sau:

- **home**  $\sqcup$  dsl  $\sqcup$ CTH
	- **user1 user2**

Sử dụng lệnh **mkdir** để tạo thư mục con:

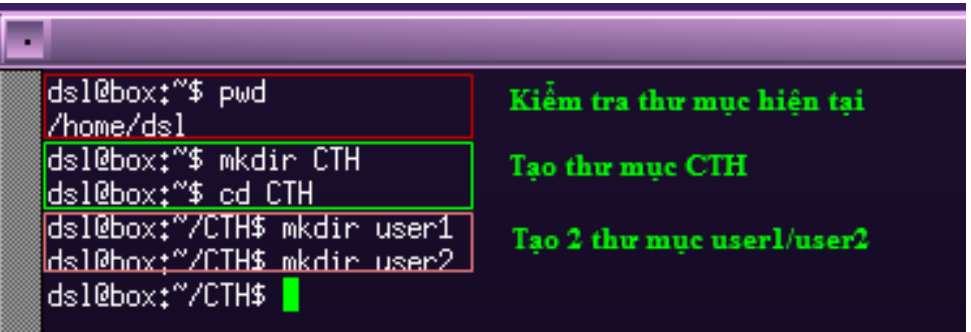

# **2.Tạo tập tin**

Lần lượt tạo các tập tin **test1.c, test2.c** nằm trong thư mục **user1** - tập tin **test3.c**, **test4.c** nằm trong thư mục **user2**

Để tạo file bạn có 2 cách , cách thứ nhất là tạo file rỗng bằng lệnh **touch:**

**\$touch test1.c**

Tương tự ta tạo các file: **test2.c, test3.c, test4.c**

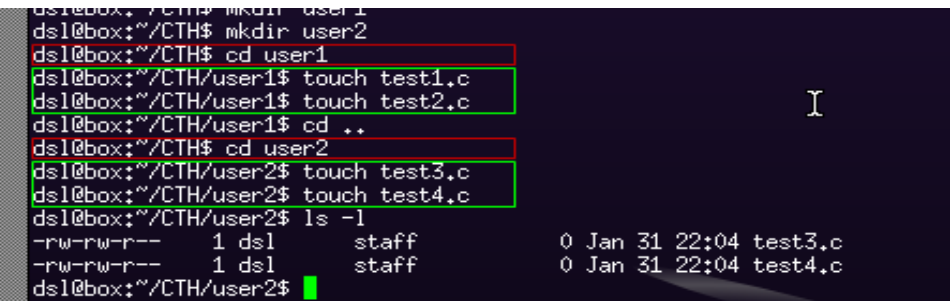

Như bạn thấy kích thước các file được tạo ra bởi lệnh **touch** là 0 bytes. Bạn có thể dùng trình soạn thảo **vi** để bổ sung cho file sau này.

Cách thứ 2 là dùng lệnh **cat** với định hướng đầu ra là tên file như ví dụ sau:

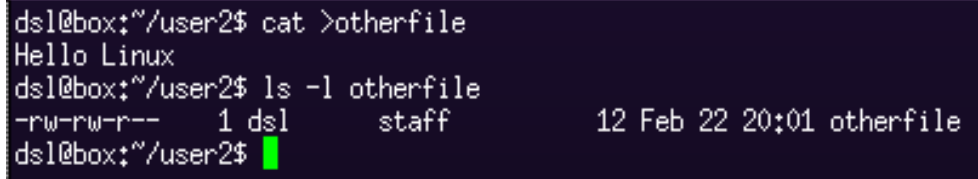

Lệnh **cat** chuyển hướng cho phép bạn nhập vào nội dung cho file và kết thúc khi bạn nhấn phím **Ctrl+D 3. Sao chép tập tin và thư mục**

- Sao chép tập tin từ thư **test3.c** mục **user2** sang **user1**

- Kiểm tra tập tin trong **user1** và **user2**

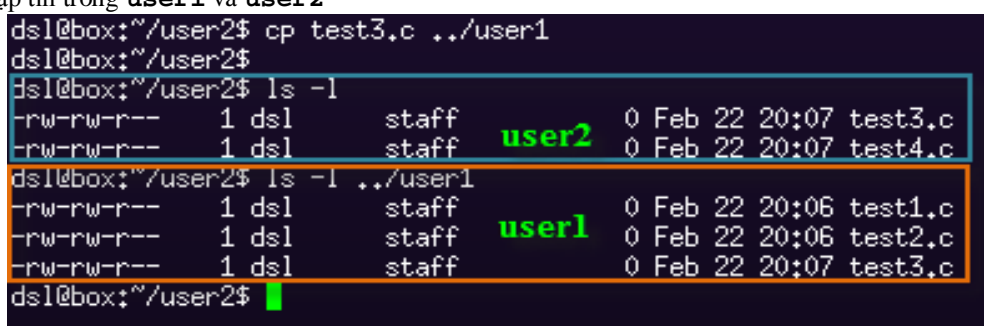

Muốn sao chép nhiều file bạn có thể dùng các kí tự đại diện \*,? hay liệt kê một danh sách các file cần sao chép. Ví dụ, lệnh sau đây sẽ chép file **test3.c**, **test4.c** vào thư mục **/user1**

# **\$cp test3.c test4.c ../user1**

Nếu dùng kí tự đại diện bạn có thể sao chép như sau:

#### **\$cp \*.c /user1**

Nếu muốn sao chép toàn bộ cây thư mục (bao gồm file và thư mục con) bạn sử dụng tùy chọn **–R**. Ví dụ để sao chép toàn bộ thư mục **/mydata** vào thư mục **/tmp** bạn gọi **cp** như sau:

# **\$cp –R /mydata /tmp**

#### **4. Di chuyển file và thư mục**

Bạn dùng lệnh mv để di chuyển hoặc đổi tên file. Trong Linux đổi tên file cũng tương tự như di chuyển file. Ví dụ: -Di chuyển **test4.c** từ **user2** sang **user1**

-Kiểm tra những tập tin trong **user1** và **user2**

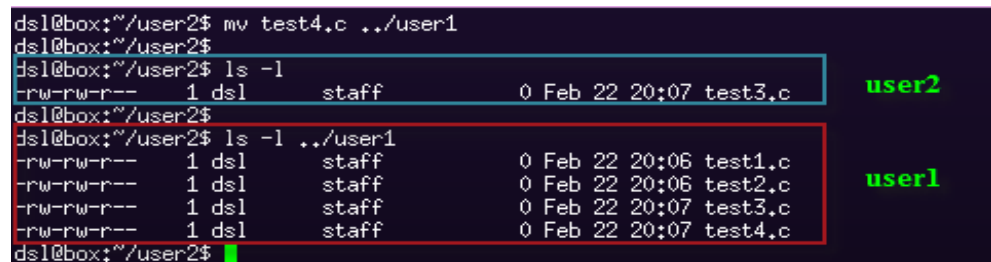

Để đổi tên **test4.c** trong thư mục hiện hành thành **test4.doc**

**\$mv test4.c test4.doc**

Để di chuyển các file **.doc** và **.c** vào thư mục **/tmp**

**\$mv \*.doc \*.c /tmp**

Nếu bạn muốn chuyển **user1** trong thư mục hiện hành vào **user2** với tên tên mới là **NewDir** bạn gọi **mv \$mv user1/ user2/NewDir**

# **4. Nén, giải nén**

Nén thành tập tin **.tar:**

- Nén tập tin **test4.c** trong thư mục **user2** thành tập tin **test4.c.tar**
- Liệt kê danh sách các file trong thư mục **user2**
- Xóa tập tin **test4.c**
- Giải nén tập tin **test4.c.tar**

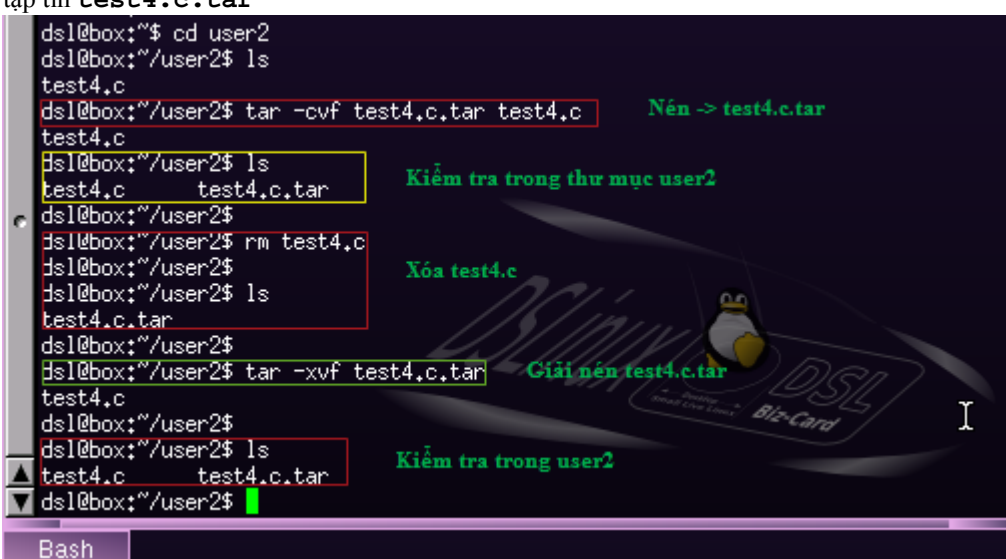

Ngoài ra các bạn cũng có thể nén **thư mục** với cách thức tương tự như trên.

# **5. Xóa tập tin, thư mục**

Lệnh **rm, rmdir** để xóa tập tin hoặc thư mục

\* Chú ý: lệnh **rmdir** dùng để xóa thư mục rỗng, nếu muốn xóa thư mục có chứa thư mục con hoặc tập tin thì thêm tùy chọn **–r** sau lệnh **rm**.Ví dụ:

- Xóa tập tin **test1.c** trong thư mục **user1**
- Xóa tập tin **test4.c** trong thư mục **user2**
- Xóa thư mục **user2** (rỗng)
- Xóa thư mục **user1** (không rỗng)

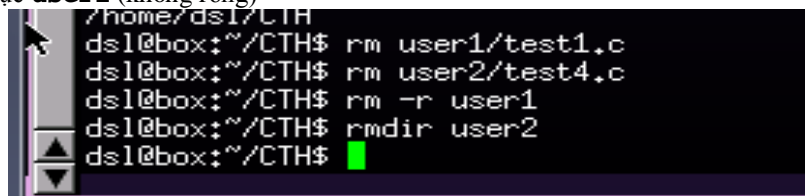